## **Eingabe Tierbestand / Bestandsveränderung in HIT für die Nutzungsart Rindermast**

1. Nach der Anmeldung unter https://www3.hi-tier.de/ öffnet sich nachstehende Menüseite. Bitte wählen Sie hier den Menüpunkt Auswahlmenü Tierarzneimittel / Antibiotika (TAM) um zur Antibiotikadatenbank zu gelangen.

Anforderung einer PIN über Mail für ihr Land noch nicht aktiv. Mailadresse und die entsprechende Option kann schon hinterlegt werden → eintragen hier bei Bestätigter Komm Keine Produktionsrichtung angegaben. Bitte hier umgehend melden!

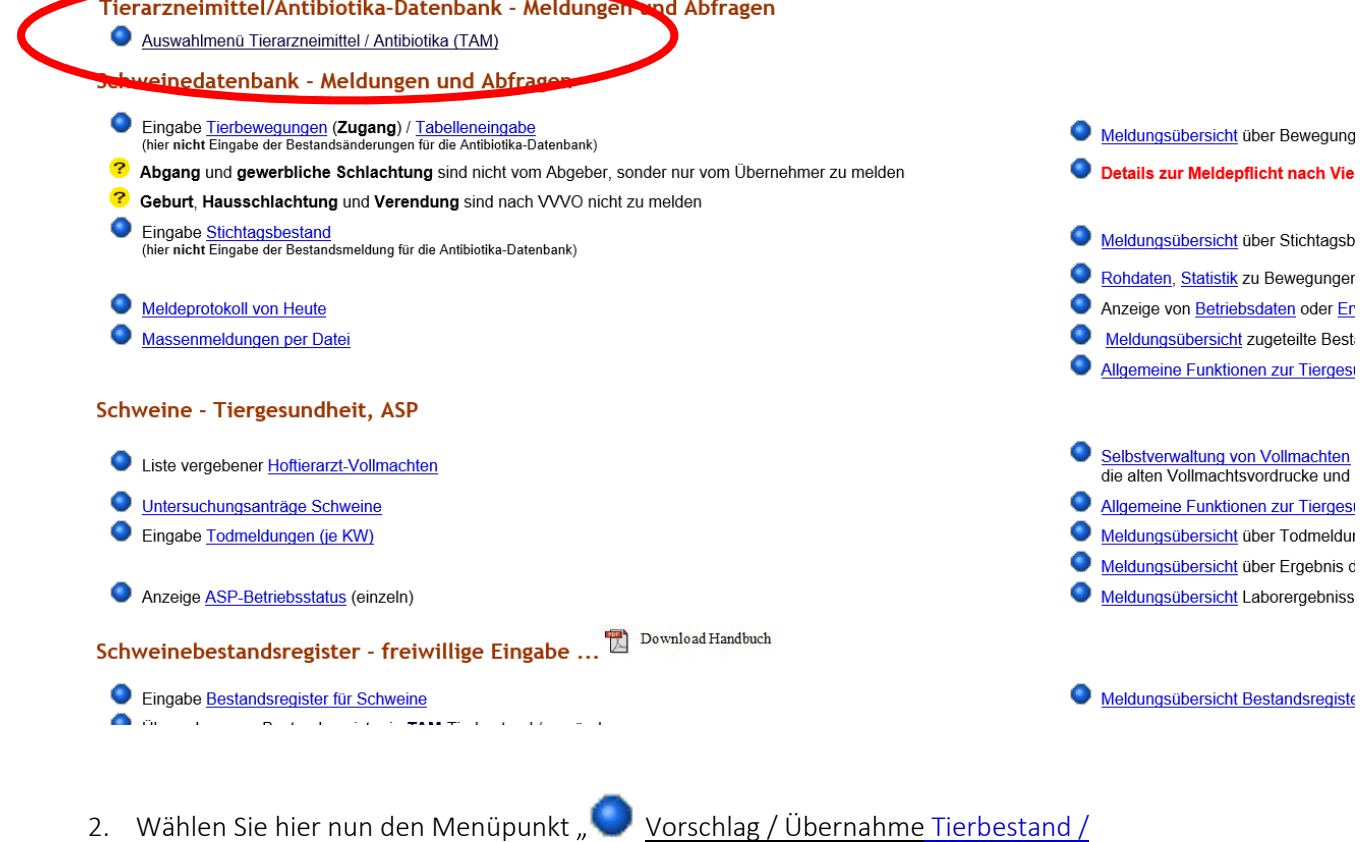

Bestandsveränderungen aus VVVO-Meldungen für Rinder" aus.

## Tierarzneimittel/Antibiotika-Datenbank für Tierhalter

## TAM - Meldung der Nutzungsart, Erklärung Dritter, Bestände

- Eingabe Nutzungsart (nach AMG § 58a Absatz 1 und 2) Eingabe Tierhalter-Erklärung (Benennung eines Dritten für Mitteilungen gem. §58a und §58b AMG) Eingabe Tierbestand / Bestandsveränderungen (nach AMG § 58b (1) 5), für Mast-Rinder, -Schweine, -Hühner und Puten Vorschlag/Übernahme Tierbestand / Bestandsveränderungen aus VVVO-Meldungen für Rinder
	- O Vorschlag/Übernahme Tierbestand / Bestandsveränderungen aus VVVO-Meldungen für Schweine (nur Schweine ab 30kg)
- Hinweise zur Tierhalter-Versicherung

3. Es öffnet sich die nachstehende Seite.

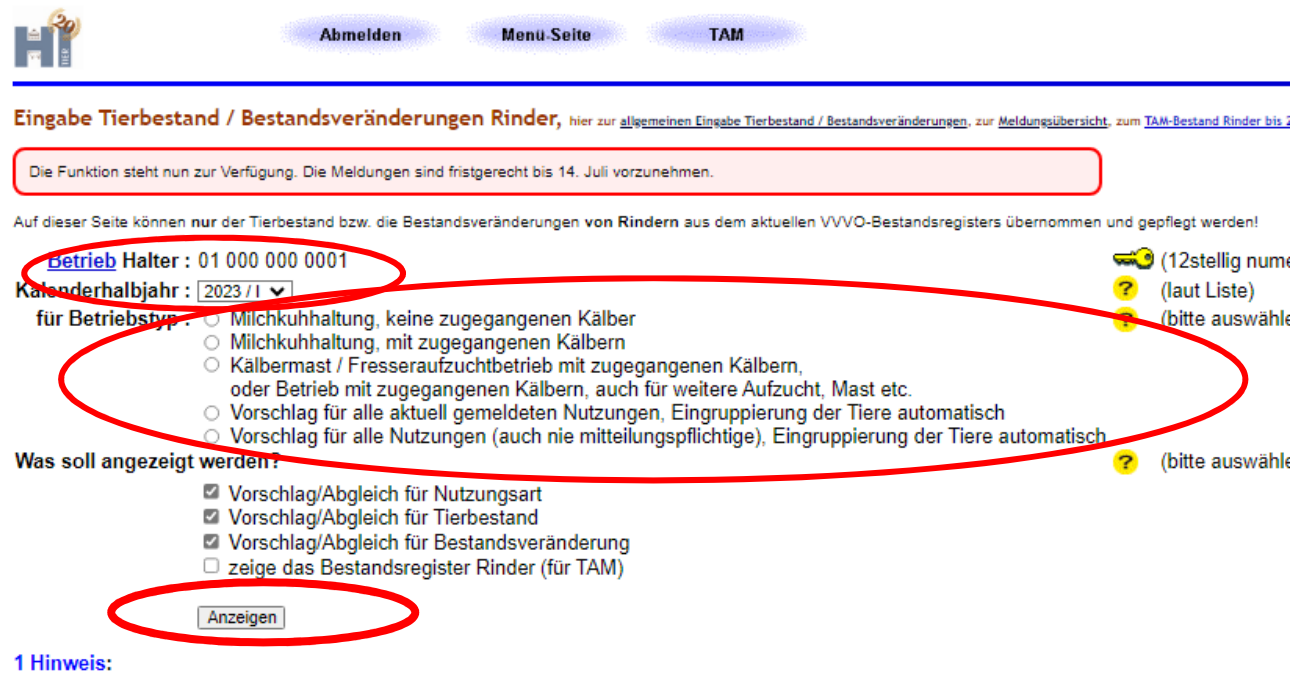

- Wählen Sie das Kalenderhalbjahr (in der Regel ist das aktuelle Halbjahr bereits eingetragen) aus, für das die Tierbewegungen gemeldet werden sollen.
- Nun wählen Sie den für Ihren Betrieb passenden Betriebstyp aus.
- 4. Betätigen Sie dann den Button "Anzeigen"
- 5. Im unteren Bereich der Seite sind nun Tabellen zusehen. Die Daten in diesen Tabellen wurden aus den von Ihnen in der Rinderdatenbank in HIT eingegeben Daten übernommen.

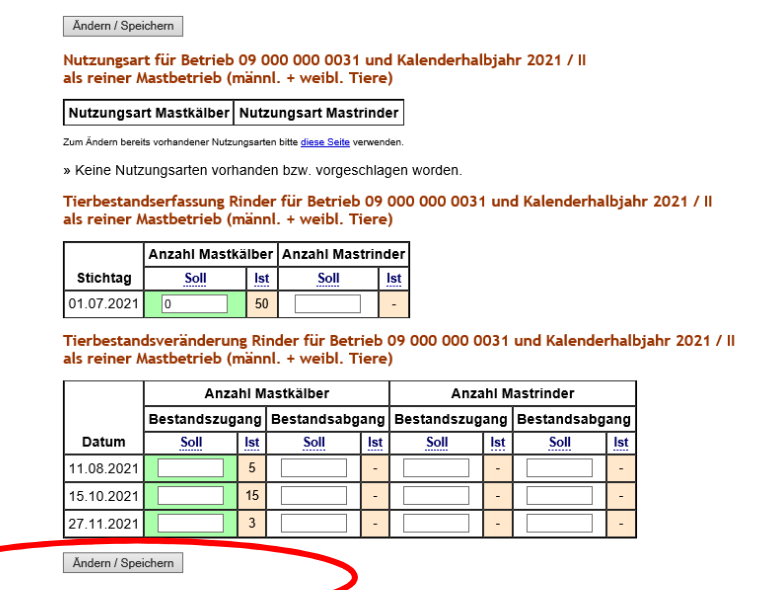

- 6. Betätigen Sie jetzt nur noch den Button "Ändern / Speichern" um die Meldungen in die Antibiotikadatenbank der Hi-Tier zu übernehmen.
- 7. Die Daten sind nun gespeichert.